## **Установка**

Приложение устанавливается из магазина приложений Google Play. На мобильном устройстве откройте ссылку:<https://play.google.com/store/apps/details?id=ru.lineris.evowidget>

Или откройте приложение Google Play и воспользуйтесь поиском по наименованию «Контроль выручки онлайн касс».

Откройте страницу приложения и нажмите кнопку Установить.

После установки приложение не появляется в ярлыках программ, оно доступно из **меню виджетов**. Коснитесь свободного участка на домашнем экране и удерживайте его. Нажмите на значок «Виджеты». Найдите виджет в списке доступных, коснитесь и удерживайте его. Появятся изображения главных экранов. Переместите виджет на нужный экран и отпустите палец. Откроется окно настройки виджета.

Нажмите кнопку с изображением QR-кода справа от ссылки «Добавить магазин». Просканируйте QR-код:

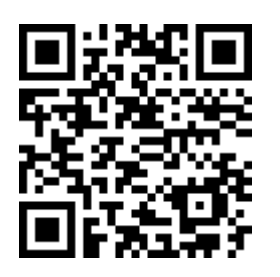

Если на Android-устройстве нет фотокамеры, нажмите надпись «Добавить магазин» и введите токен:

b5f307eb-f8e9-48b8-b11b-7bde284b35a4

Отметьте магазины, виды оплаты, отметьте нужно ли показывать количество чеков или средний чек, укажите заголовок виджета, настройте цвета по вкусу и нажмите «ОК».

## **Удаление**

Что бы удалить настроенный виджет с рабочего стола нажмите и удерживайте его, пока на экранене появится символ  $\geq$  или  $\geq$  с надписью Убрать или Удалить (зависит от конкретной модели смартфона/планшета). Перенесите виджет на этот символ. Виджет будет удалён с рабочего стола, но приложение останется установленным на смартфоне, настройка связи с личным кабинетом и магазинами сохранится.

Что бы удалить приложение со смартфона/планшета откройте его настройки, раздел Приложения, найдите в списке «Контроль выручки онлайн касс», откройте и нажмите кнопку Удалить. Приложение и все его настройки будут полностью удалены с вашего устройства.

Что бы полностью отказаться от использования приложения его нужно удалить из личного кабинета. Откройте личный кабинет Эвотор или Платформа ОФД, где вы устанавливали приложение, раздел «Мои покупки - Контроль выручки - Установка удаление» кликните по

ссылке Удалить из моих покупок. Приложение будет удалено из вашего личного кабинета, плата за его использование больше не будет взыматься.

From: <https://wiki.lineris.ru/>- **ЛИНЕРИС**

Permanent link: **<https://wiki.lineris.ru/evowidget/install?rev=1613309086>**

Last update: **2021/02/14 13:24**

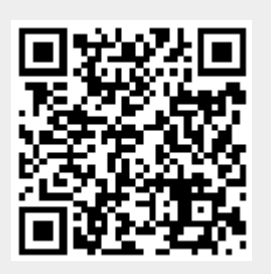